# Yealink

#### Package includes:

- UVC40 all-in-one USB video bar
- VCR20 Remote Control, 2 x AAA battery
- Power adapter
- Wall bracket and accessories
- 7m USB cable
- Optional
- -TV mount kit

#### Camera

- 20MP Camera with SONY 1-inch CMOS
- 133° field of view
- 8x e-PTZ camera
- Electric lens cap
- Camera presets

#### Audio

- Built-in 8 MEMS microphone array
- Support extention mic
- Built-in 5W high fidelity speaker
- Yealink Noise Proof Technology
- Beamforming directed voice pickup technology
- Full-deplex
- Echo cancellation

#### AI Technologies

- Auto Framing
- Speaker Tracking
- AI Face Enhancement

#### System Requirement

- Windows7, Windows8.1,Windows10, Mac OS 10.10 or higher
- Support for standard audio and video device drivers
- UAC1.0
- UVC1.5

#### UVC40 Connections

- 1 x USB3.0 Type-B port
- 1 x USB2.0 Type-A port
- 1 x Yealink microphone port (RJ-45)
- 1x 3.5mm Line-in port
- 1 x Power port
- 1 x Security lock slot
- 1 x Reset slot
- Built-in Wi-Fi

#### Manageablity

- Yealink RoomConnect management tool
- Yealink Management Cloud Service/Device Management Platform

## All-in-One USB Video Bar

UVC40

#### Compabilities

- UVC40 is applicable to most video conferencing platform, including but not limited to the following:
	- -Microsoft Teams and Skype for Business
	- -Zoom Room and Zoom client
	- -BlueJeans
	- -Google Meet
	- -Cisco Webex
	- -GoToMeeting
	- -Tencent VooV Meeting
	- -DingTalk
	- -Yealink Meeting

### Product Dimension (W.D.H)

- UVC40: 600mm x 68mm x 82mm N.W/CTN: 2.56Kg
- Wall Btacket: 127.5mm x 143mm x 82mm N.W/CTN: 0.47 Kg

#### Other Physical Features

- External Yealink Power Adapter: AC 100~240V input and DC 48V/0.7A Output
- Operating humidity:10~95%
- Operating temperature: 0~40℃

#### **Compliance**

 $CE \otimes ECC$  $\mathbb{Z}$ REACH ISO 9001  $\mathbf{\Omega}$ ANATEL

## Hardware Interface Instructions

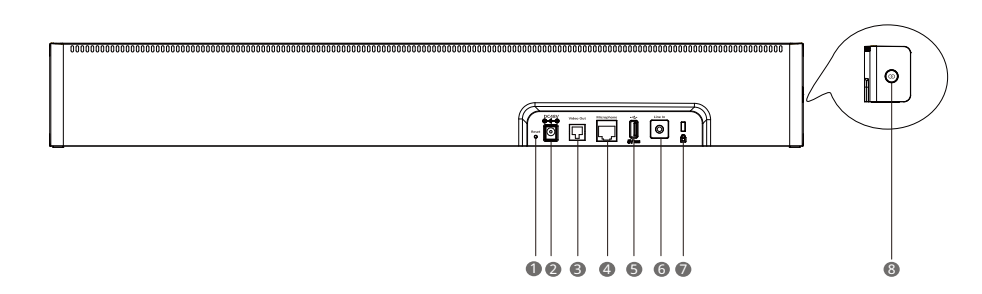

- **D** Reset: reset the UVC40 to factory defaults.
- 2 DC48V: connect to the power adapter.
- 3 Video Out: connect to a PC as video output.
- 4 Microphone: connect to the microphone (for example, VCM34).
- USB: insert DD10 to connect to CPW90 if needed. 5
- Line In: connect a 3.5mm audio connector to use the UVC40 as an audio output device. 6
- Security slot: connect a universal security cable to the UVC40 so that you can lock the UVC40 down.  $\Omega$
- 8 Pairing key: press the pairing key to pair the CPW90 wireless microphone.

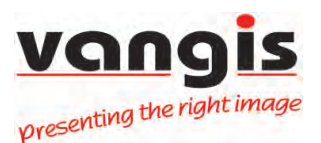